SOMMAIRE

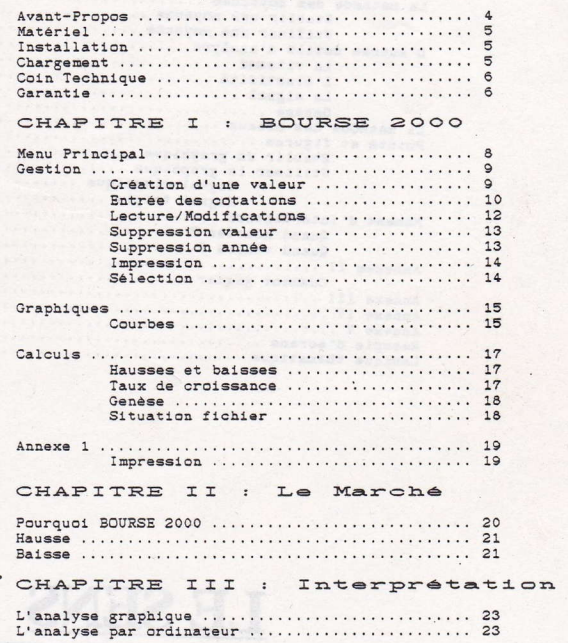

**NORTHWEIGHTS** 

*MERCHAND STATE AND* 

LA BOURSE

**STATISTICS** IN THE RESIDENCE OF A REAL PROPERTY.

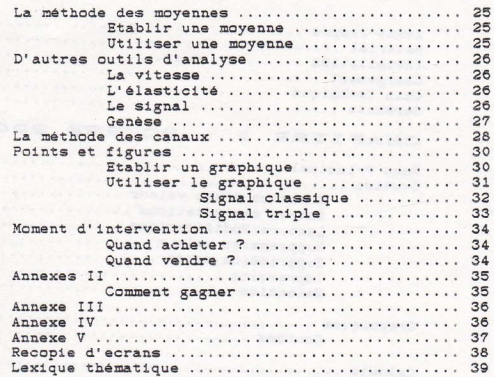

# LE SENS<br>DES VALEURS.

**LA BOURSE** 

<u> 1989 - Jan Barat, Amerikaansk politiker (\* 1989)</u>

there was favor territor and coming for animates and

AVANT PROPOS

Gérer un portefeuille d'actions, c'est d'abord mesurer la nature du risque. Pour y parvenir il faut appliquer plusieurs régles: exploiter les baisses, mesurer et diversifier les<br>risques, tirer parti de la diversification géographique des marchés, apprécier la valeur réelle des actions, évaluer le fuste prix d'une action.

Ensuite, ce n'est pas perdre espoir: car on est toujours tenté de tout vendre lorsque les cours baissent. Le grand danger de la BOURSE est d'agir à contretemps. On est toujours tenté de vendre lorsque c'est le moment d'acheter. lorsque tout à beaucoup trop monté. Pour ne pas faire ce faux pas. 11 faut essayer de juger les prix du marché boursier: celui-ci est-il normal, excessivement haut, excessivement bas,<br>modérément haut, modérément bas. Lorsque l'on s'est fait une opinion sur ce point, on mesurera le niveau de risque que l'on prend en achetant des actions. En outre, il faut apprendre à juger le marché sur de longues périodes.

> Enfin, il faut s'informer et connaitre ses droits d'actionnaires et savoir tirer parti des avantages fiscaux. BOURSE 2000 à la prétention de vous guider dans la jungle de l'univers boursier, pour vous aider à déterminer les moments de hausse, de baisse, d'achats, de ventes et de prises de bénéfices.

L.K

 $4 -$ 

#### MATERIEL.

Ce programme nécéssite la configuration suivante:

. 1 Système d'exploitation CP/M 3.0

- . 1 Micro ordinateur 128 Ko minimum \*
- . 1 ou 2 Lecteur (s) de disquettes
- . 1 Imprimante (facultatif).

\* Cette configuration de mémoire peut être obtenue sur un AMSTRAD CPC 464 ou CPC 664 avec une extension 64 Ko de marque DK'TRONICS exclusivement et un CP/M 3.0

## INSTALLATION

La disquette BOURSE 2000 doit être éxecutée à partir de CP/M 3.0. Ce système ne figure pas sur la disquette BOURSE 2000.

Deux possibilités sont offertes:

. Lancez CP/M 3.0 et a l'apparition du prompt A> tapez BOURSE

. Copiez le CP/M 3.0 sur votre disquette BOURSE 2000 en utilisant la commande COPYSYS. COM présente sur votre disque original de CP/M 3.0. Vous pourrez des tors lancer BOURSE 2000 en tapant ùCPM puis BOURSE.

CHARGEMENT

**British** 

- AMSTRAD CPC 6128: RUN "BOURSE" -

Il est imperatif de laisser la disquette programme de BOURSE 2000 dans le lecteur de lancement.

> Au lancement du programme, celui-ci demande si l'on désire travailler avec le fichier BOURSE. Ce fichier représente les valeurs fournies avec le logiciel sur la FACE A de la disquette BOURSE 2000.

> Si vous répondez OUI, alors vous pourrez travailler avec ce fichier. Si vous repondez NON, le système vous demande le nom du fichier avec lequel vous allez travailler.

> Il faut sélectionner le lecteur A ou B. Pour changer le témoin du sélectionneur de lecteur, il suffit de taper une touche puis ENTER (RETURN) pour valider le choix. Si le fichier existe, vous pourrez alors accéder au MENU PRINCIPAL . Dans le cas où le fichier n'existe pas vous pouvez soit le créer soit sélectionner un autre fichier.

> Pour créer un fichier, il faut indiquer l'année de référence de celui-ci. En effet, BOURSE 2000 gère 3 ans de cotations par valeur (si vous indiquez 1985, le système gerera 1985.1986 et 1987).

> > $-5-$

#### COIN TECHNIQUE

- . BOURSE 2000 est écrit en TURBO PASCAL
- . Idée originale et première conception de Didier RUYFFELAERT
- . Développement CPC, PCW et PC par: Laurent DESMARES
	- Patrice LE ROUX
- . Remerciements à Claude DUBUS (Docteur en DROIT et lauréat de la faculté de DROIT de PARIS).

. Collection dirigée par Laurent KUTIL.

## GARANTIE

ESAT SOFTWARE, dès réception de votre carte de garantie. enregistrera votre achat.

Dès ce moment, si vous envoyez cette carte dans les 10 jours après l'achat de votre logiciel, vous bénéficierez pendant une période de 60 jours suivant la date d'acquisition, d'un remplacement gratuit de votre disquette en cas d'incident.  $(1)$ 

Ces conditions de garantie ne sont applicables que dans la mesure où ESAT SOFTVARE aura reçu votre CARTE D'ENREGISTREMENT de garantie dument remplie dans les délais impartis.

Le logiciel, le manuel joint et les documents éventuels, fournis sont vendus "tels quels" sans garantie pour leur performance, leur rentabilité, ou leur aptitude à répondre à vos besoins spécifiques. Vous devez assumer l'entière responsabilité des résultats et de la performance de ce logiciel. Votre seul recours en cas de défectuosité est expressément limité au remplacement de la disquette dans les conditions décrites ci-dessus.

A ce titre ESAT SOFTWARE ou tout autre personne physique ou morale ayant pris part à la création, la production ou la distribution de ce produit, ne pourra ètre jugé responsable. directement ou indirectement, des avaries particulières ou consécutives à une mauvaise manipulation de l'utilisateur, résultant de l'utilisation de ce produit ou survenant en

 $-6-$ 

# *violation de cette garantie.*

(1) Pour toute demande de remplacement, veuillez nous retourner la disquette défecteuse.

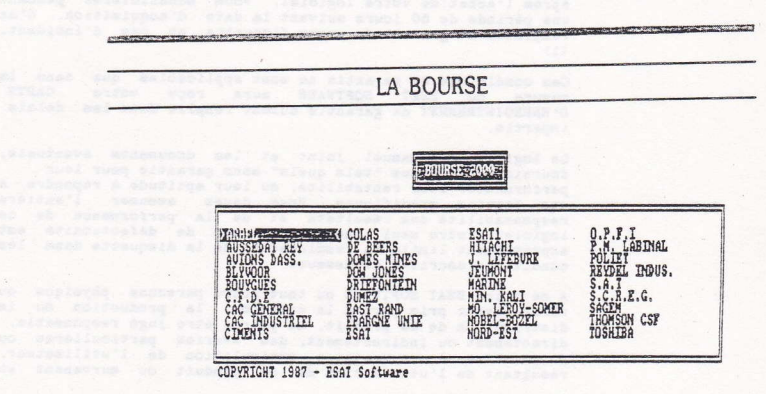

: Cauche = Droite: Haut : Dass: INILRI-pour valider = 12111 - pour quitter =

 $-7 -$ 

# **LA BOURSE**

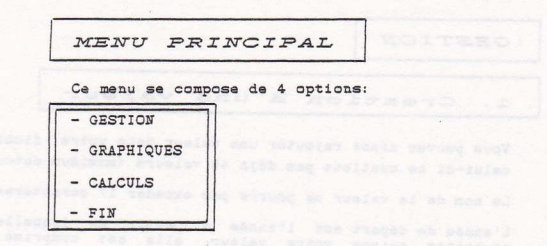

Vous pouvez sélectionner l'option désirée en déplaçant le<br>cadre indicateur à l'aide des flèches du pavé numérique. Pour valider votre choix, appuyez sur ENTER (RETURN).

La sortie du logiciel BOURSE 2000 peut ètre réalisée soit en se positionnant sur FIN, soit en tapant EXIT. Une<br>confirmation d'abandon vous est demandée. Dès à présent vous ètes sous CP/M 3.0 avec le prompt A> et un ecran effacé.

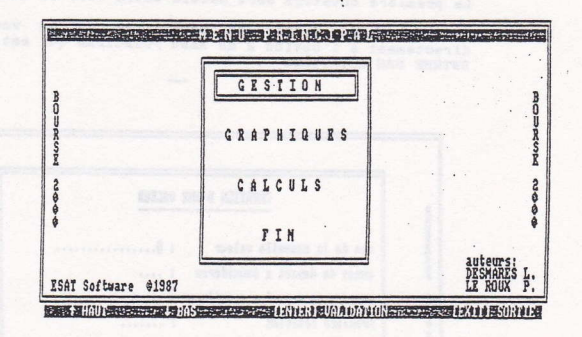

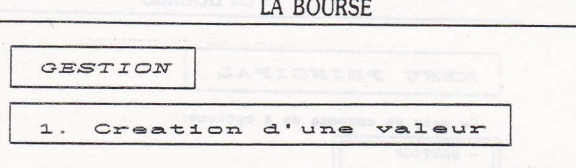

Vous pouvez ainsi rajouter une valeur dans votre fichier si celui-ci ne contient pas déjà 40 valeurs (maximum autorisé).

Le nom de la valeur ne pourra pas excéder 17 caractères.

L'année de départ est l'année à partir de laquelle vous souhaitez suivre votre valeur, elle est comprise dans l'intervalle:

 $\text{Area} \leftarrow \text{AD} \leftarrow \text{Area} + 3$ 

. Aref = Année de référence fichier . AD == Année de départ

La semaine de départ sera comprise entre 1 et 53 inclus.

ATTENTION -

Vous ne pourrez jamais saisir des cotations antérieures à la date que vous aurez choisie (Année de départ, Semaine).

La première cotation sera saisie entre 0.09 et 10000 exclus

Une fois ces différents paramètres entrés vous passez directement à l'option 2 du MENU PRINCIPAL qui est l'option ENTREE DES COTATIONS

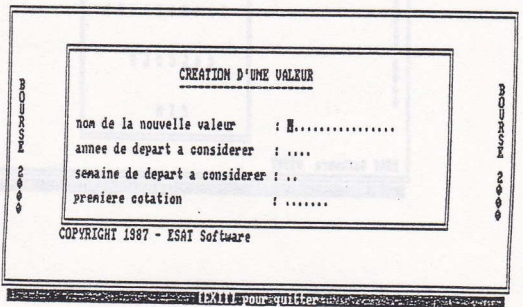

- GESTION

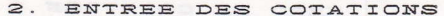

Cette option vous permet de saisir les différentes cotations des valeurs de votre fichier.

Le nom de la valeur est rappelé sur l'écran (ex: BOUYGUES), ainsi que la date de la dernière cotation et sa valeur.

Pour sélectionner une des options du MENU DE COTATION 1 11 That appuyer sur la barre d'espace, puis confirmer par ENTER<br>(RETURN).

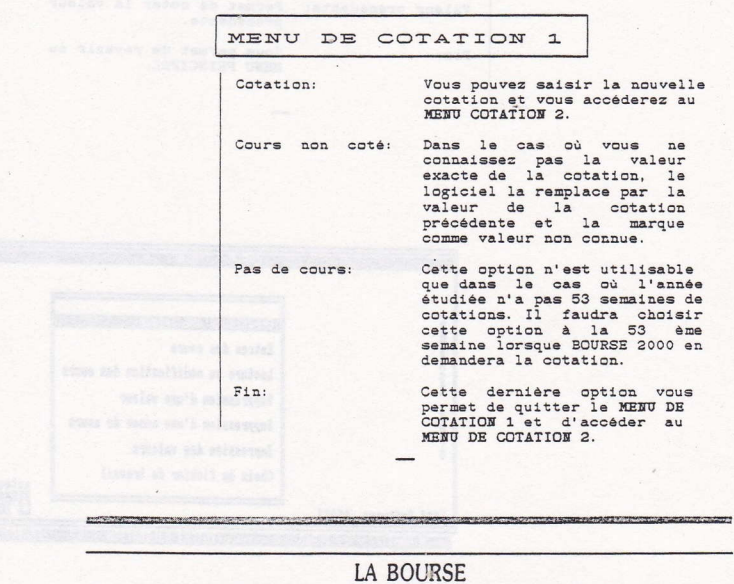

GESTION

MENU DE COTATION 2

 $\sim$ 

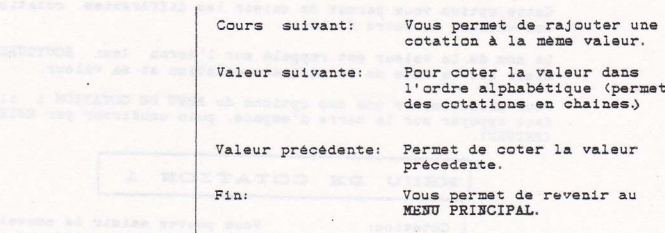

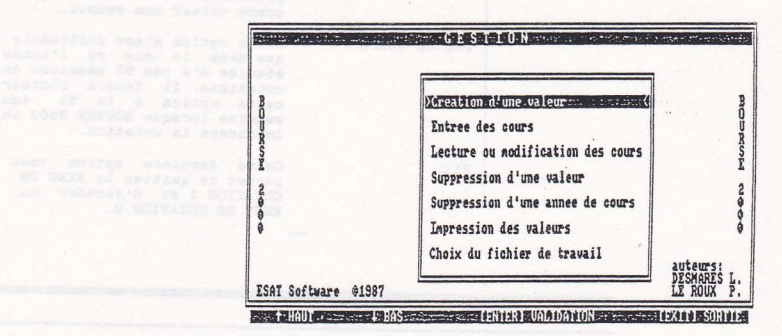

**LA BOURSE** 

#### - GESTION.

#### LECTURE et/ou MODIFICATION 3. DES COURS

Un tableau affiche à l'écran l'ensemble des valeurs contenues dans le fichier que vous traitez. Vous pouvez choisir à l'aide des touches fléchées la valeur que vous voulez visualiser<br>(et/ou modifier). Les valeurs sont affichées dans l'ordre alphabétique à l'intérieur d'un tableau à dimension variable.

Après avoir séléctionné la valeur désirée (ex: BOUYGUES), apparait un tableau de 6 colonnes par 10 lignes. Les lignes sont numérotées de 0 à 9 et les colonnes de 0 à 5. Les colonnes représentent les dizaines et les lignes les unités. Le contenu d'une intersection exprime la cotation d'une valeur à une semaine donnée pour année donnée.

Ex: Colonne 4 Ligne  $7$  = Semaine 47 -

Le programme recherche automatiquement l'année de la première cotation.

Pour imprimer ce tableau, tapez sur la touche I de votre clavier. A ce moment vous passez dans un nouveau menu MENU D'IMPRESSION (of explications ANNEXES).

Il est possible de changer la valeur d'une semaine déjà cotée. Il suffit de déplacer le curseur sur la cotation à modifier puis de taper ENTER (RETURN).

Les nombres affichés entre parenthèses sont des cours non cotés (voir option 2 du menu GESTION - Menu de Cotation 1,<br>option cours non-coté).

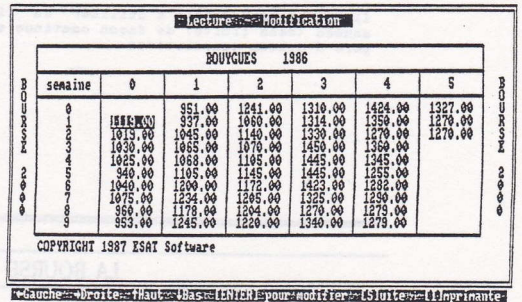

-GESTION.

4. SUPPRESSION D'UNE VALEUR

Vous choisissez la valeur à supprimer et vous sélectionnez "O" à la question de confirmation.

Chaque valeur supprimée de cette manière permet de dégager<br>une place vide dans le fichier valeur. Cette place ainsi gagnée peut être utilisée pour créer une nouvelle valeur dans le fichier. **SHOWSHIP HEAT** 

Votre fichier est réputé comme complet lorsque 40 valeurs sont ecrites dedans. Vous pouvez créer autant de fichiers que vous le désirez, et ceci sur des disquettes différentes.

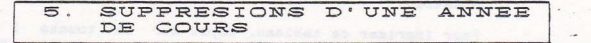

Cette option vous permet de supprimér après confirmation l'année de cours la plus ancienne, c'est à dire l'année de-<br>référence du fichier. Ceci permet de faire de la place dans votre fichier pour suivre une valeur sur une année de plus.

> $Ex:$

Votre fichier contient les cotations pour les<br>année 1985,1986 et 1987. Si vous supprimez une<br>année de cours, l'année 1985 sera supprimée et<br>l'année 1986 deviendra l'année de référence pour votre fichier. Vous pourrez ainsi rentrer les cotations de vos valeurs pour l'année 1988.

Il est ainsi possible d'utiliser un fichier sur plusieurs<br>années (sans limite) de façon continue sachant que BOURSE2000 gère 3 années consécutives.

**LA BOURSE** 

- GESTION.

#### $\epsilon$ . IMPRESSION DES VALEURS

Après avoir choisi l'option du MENU D'IMPRESSION (cf annexes). le logiciel dresse un état du fichier sur imprimante.

Nom du fichier et pour chaque valeur:

To business year of all such very way at a control a medical of

- La première cotation (année, semaine, cotation)

- La dernière cotation (année, semaine, cotation).

CHOIX DU FICHIER DE TRAVAIL  $\overline{7}$ .

Cette option vous permet de changer de fichier de travail ou de créer un nouveau fichier.

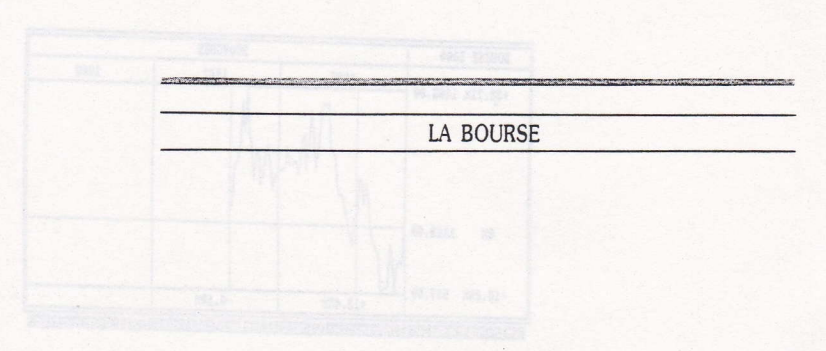

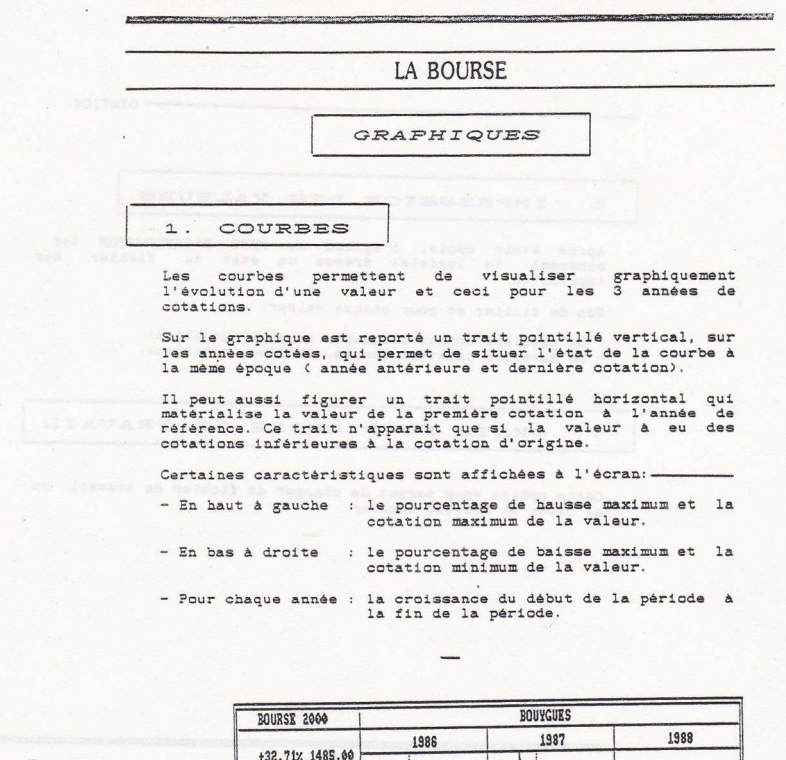

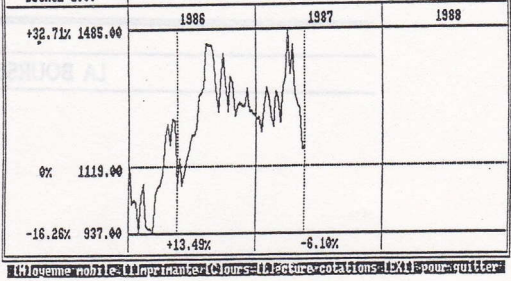

GRAPHES.

La movenne mobile est un procédé emprunté aux techniques de la statistique, qui permet d'éliminer des variations<br>secondaires et de mettre en évidence l'évolution essentielle d'un indice ou d'un cours de Bourse.

Il est possible de tracer la courbe de la moyenne mobile pour X semaines. La courbe de la moyenne mobile se prolonge par une tendance pour les X cours, suivant la dernière cotation.

L'impression de ces différentes courbes peut être obtenue en appuyant sur la touche I.

L'option COURS du menu COURBES permet d'obtenir des chiffres remarquables quant aux variations de la valeur. Il est également possible d'imprimer ce tableau après avoir<br>sélectionné l'option du MENU D'IMPRESSION que vous désirez (of annexes).

L'option LECTURE permet d'accéder directement aux cotations d'une valeur ( option 3 du menu GESTION). **C** and policing

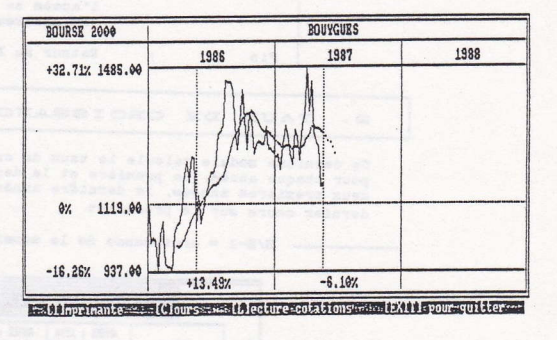

**LA BOURSE** 

A CONTRACTOR CONTRACTOR CONTRACTOR CONTRACTOR DE CONTRACTOR DE CONTRACTOR DE CONTRACTOR DE CONTRACTOR DE CONTRACTOR

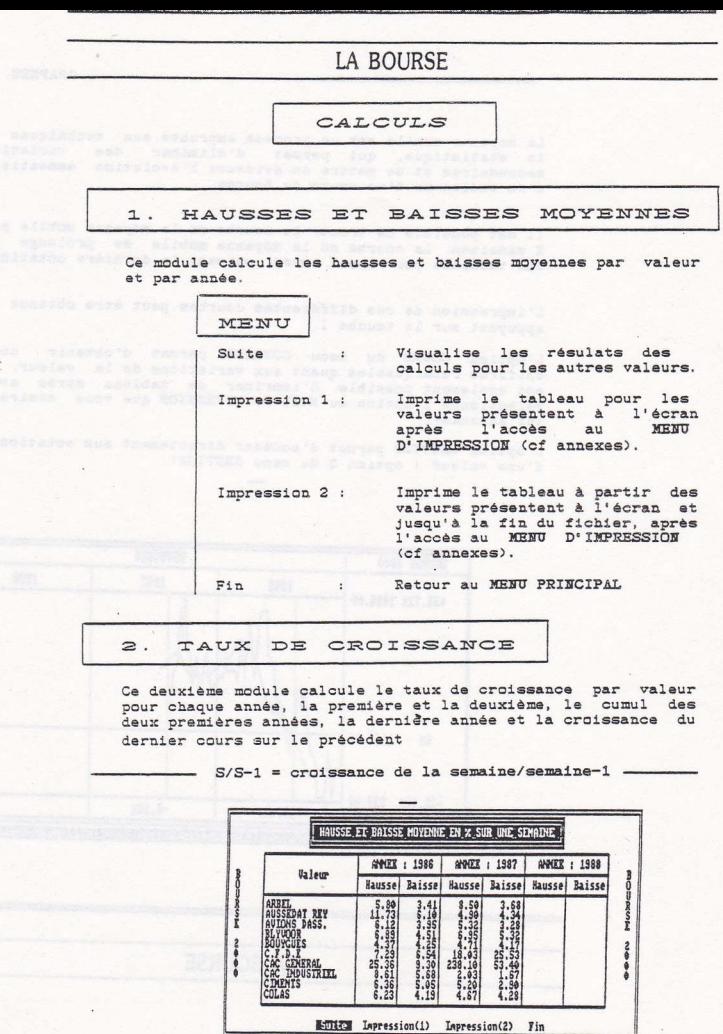

 $-17-$ 

#### 3. GENESE

 $\blacksquare$ 

Ce sous-programme permet de connaitre l'état d'une valeur, après avoir donné la période (X) sur laquelle devront s'effectuer les calculs. La période X doit être comprise entre 2 et le nombre de cotations de la valeur considérée.

Il vous sera aussi donné l'élasticité de la valeur, sa croissance sur la période x (Viti.), sa oroissance<br>extrapolée sur la période x/2 (Viti.), et sa oroissance<br>extrapolée sur la période x/3. De plus, la valeur de la moyenne mobile sur la période X, le signal et le cours vous seront donnés.

#### $4.$ SITUATION DU FICHIER

Ce dernier programme réalise une synthèse de la genèse par<br>valeur à la dernière cotation. Des témoins de croissance, stagnation et hausse (représentés par des flèches) permettent de connaitre la variation de l'indice considéré par apport à la cotation précédente.

Les nombres en vidéo inverse indiquent que la période de calculs est trop importante pour ces valeurs. Le nombre indique leur nombre de cotation. Il faudra essayer ce nombre -1 pour avoir des chiffres significatifs.

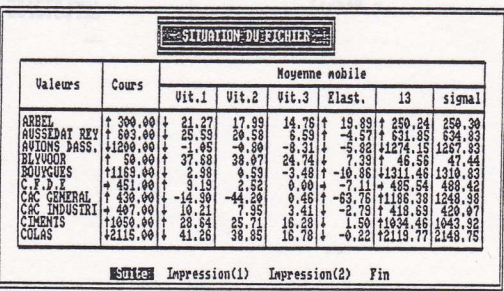

## **LA BOURSE**

<u> 1975 - 1989 - 1989 - 1989 - 1989 - 1989 - 1989 - 1989 - 1989 - 1989 - 1989 - 1989 - 1989 - 1989 - 1989 - 1989 - 1989 - 1989 - 1989 - 1989 - 1989 - 1989 - 1989 - 1989 - 1989 - 1989 - 1989 - 1989 - 1989 - 1989 - 1989 - 198</u>

**LA BOURSE** ANNEXE 1 MENU D'IMPRESSION Il permet de choisir différentes qualité d'impressions, la<br>qualité par défaut étant l'impression en mode normal. Elle<br>s'obtient en tapant N ou ENTER (RETURN). - Styles: -- Normal Impression 80 colonnes caractères normaux - Condensé Impression 132 colonnes caractères condensés - Qualité courrier : Impression 80 colonnes<br>caractères NLQ  $-$  Gras Impression 80 colonnes caractères gras  $-$  Réduit Impression 132 colonnes caractères spéciaux

JUGER LE MARCHE

POURQUOI BOURSE 2000

Certains spécialistes pensent qu'il est possible de connaitre à l'avance la tendance du marché en utilisant certaines méthodes de prévision.

Charles DOW, fondateur du WALL STREET JOURNAL, a mis au point à la fin du siècle dernier une méthode de prévision fondée sur l'analyse graphique des indices boursiers. Il créa l'indice "DOW-JONES" des valeurs américaines en 1897).

Le principe consiste à observer, sur graphiques, des schémas qui annoncent soit une hausse, soit une baisse.

Il existe, en effet, des configurations de mouvement qui, se reflètent et déterminent une "tendance" du marché.

Une "tendance" (appelé "trend" chez les anglo-saxons) peut se manifester ainsi:

- à long terme ( 4 à 6 ans environ ) - à moyen terme ( 30 à 40 jours environ ).

Selon les théories de Charles DOW, il existe trois étapes successives dans chaque mouvement de baisse, et également trois étapes successives dans un mouvement de hausse.

风

Cycle dans

 $\overline{Q}$ 

Cycle dans une tendance ha

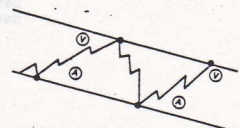

# **LA BOURSE**

**SHARPED TO THE TABLE** 

#### HAUSSE

. Première phase:

Dans un marché déprimé, des acheteurs commencent à se manifester;

. Deuxième phase:

Les sociétés réalisent de meilleures performances, ce qui déclenche une hausse:

. Troisième phase:

Les acheteurs affluent en grand nombre et c'est la spéculation.

#### **BAISSE**

#### . Première phase:

Des spéculateurs avant acheté au plus haut niveau se mettent à vendre;

**Existe Deuxième phase:** 

Des vontes interviennent à la suite de  $1a$ constatation d'une moindre rentabilité de l'activité des sociétés:

. Troisième phase:

Des épargnants découragés vendent inconsidérément des titres excessivement sous-cotés.

Achat stop Venta sta  $\Omega$ 

 $-22-$ 

Entre ces différentes phases d'un mème mouvement, il peut y avoir des mouvements secondaires du marché qui ne modifient pas le mouvement à long terme, mème lorsque les réactions en sens inverse atteignent une forte amplitude.

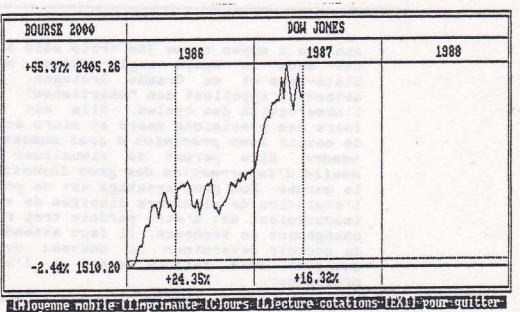

Il existe une variété infinie de méthodes de prévision. Elles sont pratiquement toujours fondées sur l'étude d'une tendance de marché que l'on essaie de prolonger dans un avenir plus ou moins éloigné.

. l'analyse financière : étude du bilan d'une société et élaboration de prévisions sur les résultats.

. l'analyse technique: contrairement à l'analyse financière, l'analyse technique ne tient aucun compte des résultats<br>des sociétés, ou des nouvelles extérieures. L'analyse technique ne regarde que les cours de l'action et le volume de transactions. L'analyse technique se décompose en deux méthodes:

- l'analyse graphique
- l'analyse technique par ordinateur.

COMMENT INTERPRETER CES METHODES DE PREVISIONS

1. L'ANALYSE GRAPHIQUE

Analyse à moven terme (de trois mois à un an), cette méthode née dans le spays anglo-saxons, est très employée aux Etats-Unis et en Grande Bretagne. Les adeptes de cette méthode s'appellent des "chartistes". Elle est fondée sur l'observation des cycles. Elle est surtout utilisée pour faire des prévisions macro et micro économiques. Elle permet de savoir avec précision à quel moment acheter, garder ou vendre. Elle permet de visualiser et de déceler les seuils d'intervention des gros investisseurs qui régulent le marché. Son gros avantage est de pouvoir suivre facilement l'évolution de plusieurs dizaines de valeurs à la fois. Son inconvénient est d'ètre parfois trop rigide, ainsi après un changement de tendance, il faut attendre environ un an avant de pouvoir déterminer le nouveau cycle de valeur. C'est pourquoi nous faisons appel à l'analyse technique par ordinateur.

#### $\geq$ . ANALYSE PAR ORDINATEUR

Autorization with the

Cette analyse est à court terme (de quelques jours à quelques mois). Elle est fondée sur l'analyse mathématique et statistique des cours et des volumes de transactions passés sur une valeur. Elle permet de "modéliser" l'évolution passée de la valeur afin de faire des prévisions sur l'évolution future de la valeur.

L'idéal est bien entendu que ces deux analyses arrivent au mème résultat. Dans ce cas, la décision d'achat ou de vente est confirmée avec plus de 90 % de réussites.

> Il se peut que des contradictions apparaissent uniquement à cause du terme que l'on étudie.

Ainsi, à terme l'ordinateur peut déceler un mouvement speculatif à la hausse sur une valeur, alors que les<br>perspectives à moyen terme sont mauvaises. Il faut donc en cas de contradiction dans les conseils de ces deux analyses mesurer le risque par rapport au gain potentiel.

and the property of the state of

had heaseing ab tails that a sudden speries al

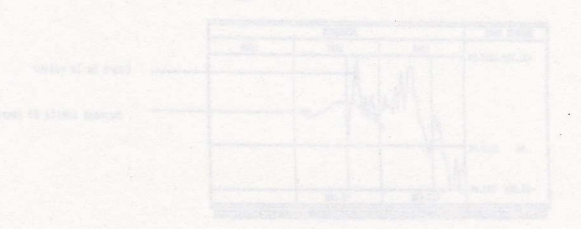

LA METHODE DES MOYENNES MOBILES

Comment établir une movenne

On inscrit sur un graphique non pas le cours du jour d'une action ou d'un indice, mais la movenne arithmétique des cours d'un certain nombre de jours précédents.

La moyenne mobile a pour effet de "lisser" la courbe d'Avolution

Comment utiliser la movenne

L'utilisation de moyennes mobiles est simple:

- Le signal d'ACHAT est donné quand le graphe coupe en hausse les moyennes.
- Inversement la vente est soulignée par le passage de la ligne des cours au-dessous des moyennes mobiles.
- La movenne mobile "long terme" 200 jours doit toujours être en-dessous de celle représentant "moven terme" 50 jours, elle mème au-dessous du graphe des cours.

Les moyennes mobiles sont un bon outil qui doit venir en<br>complément de l'étude des figures et des niveaux de transaction tels que nous le verrons plus loin.

On considérera qu'il y a changement de tendance lorsque la ligne des cours quitte nettement le canal\* de la tendance du moment et à condition que la movenne mobile confirme le signal.

**ROURSE 2000** BOUYGUES 1925  $1987$ 1998 +12.71% 1485.00 Cours de la valeur Moyenne mobile 50 jours 1119.00  $\mathbf{r}$  $-16.25x$  937.00  $112.49$  $-6.107$ == (Iloprinante ext. [Clearstone [Llecture: cotations >>=: [EXIII voor quitter :>

\* La notion de canal sera abordée plus loin.

D'AUTRES OUTILS D'ANALYSE

## $L = V1$  tesse

Elle permet de connaitre le taux de croissance de la movenne mobile sur les X dernières semaines (X étant le nombre de cours sur lequel la moyenne mobile a été calculée).

## L'élasticité

Elle représente le rapport du cours sur la moyenne mobile. En période de croissance la ligne des cours doit être "parallèle" à la courbe de la moyenne mobile. De ce fait, plus l'élasticité est élevée plus le risque de baisse est fort.

Ce ration permet donc de prévoir les baisses.

Chaque valeur ayant sa propre élasticité, il est conseillé de se reporter à la "genèse des valeurs". afin de connaître la tension possible de chaque valeur.

Le Signal

Le Signal permet de connaitre le cours que doit atteindre la valeur, pour que la courbe de la moyenne mobile touche la ligne des cours.

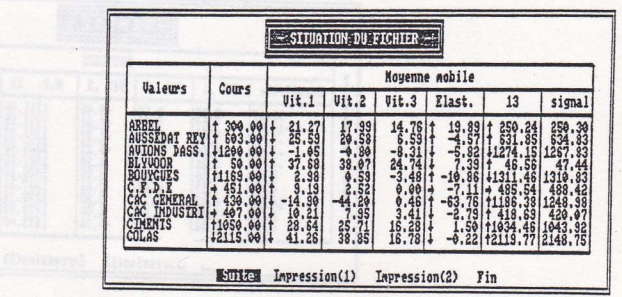

 $-26-$ 

Genese

Cette option permet de consulter cours après cours l'évolution de la valeur.

-Indicateurs retenus :

- L'élasticité qui permet de connaitre la tension de la valeur
- Vitesse 1 (Viti) permet de connaitre le taux de croissance de la moyenne mobile sur les<br>dernières semaines ( $X = \text{course}$  moyenne mobile)  $\mathbf{x}$
- Vitesse 2 (Vit2) permet de connaitre le taux de croissance de la moyenne mobile sur les X/2 dernières semaines \*
- Vitesse 3 (Vit3) permet de connaître le taux de croissance de la moyenne mobile sur les X/4 dernières semaines \*
	- La movenne arithmétique
	- Le signal
	- Le cours

\* Les vitesse 2 et vitesse 3 dont les calculs sont extrapolés sur X doivent être comparées à la vitesse 1 afin de savoir si la tendance est en perte de vitesse ou en augmentation de vitesse.

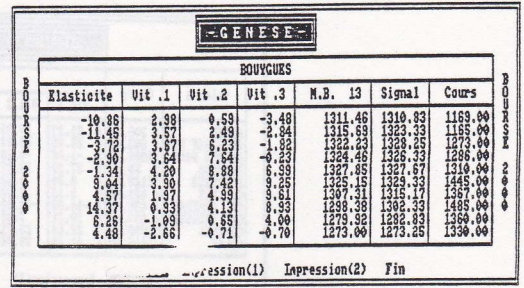

MARCHE.

#### LA METHODE DES CANAUX

Une tendance se détermine par référence à une ligne des "plus haut" (plafond) et une ligne des "plus bas" (plancher). Ces deux lignes forment un "canal" dont le prolongement indique la pente de la tendance:

- Il y a tendance à la hausse lorsque le plafond et le plancher se succèdent toujours en hausse.
- Ily a une tendance à la baisse lorsque le plafond et le plancher se succèdent toujours en baisse.
- Entre les deux mouvements, il y a généralement des périodes plus ou moins étales qui sont appelées à la baisse "plancher de soutien" et à la hausse "plafond de résistance".

Lorsque la courbe de l'action quitte nettement le canal « (ligne inférieure ou ligne supérieure nettement enfonçée ou nettement dépassée), on considère qu'il y a changement de tendance.

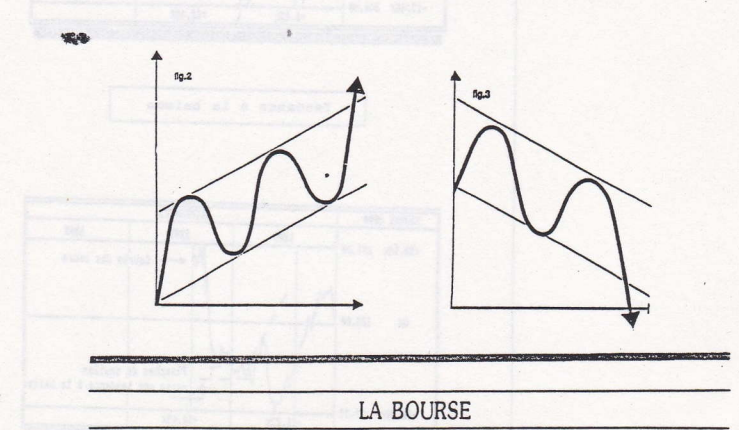

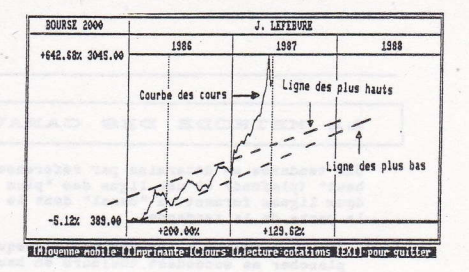

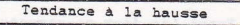

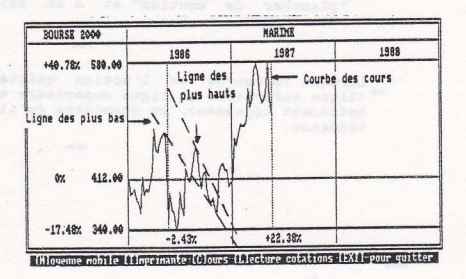

Tendance à la baisse

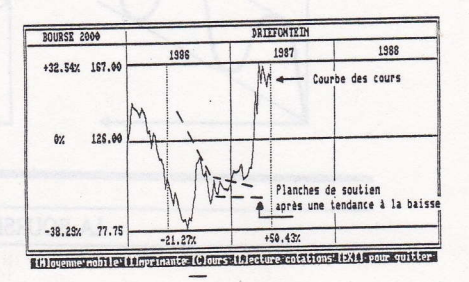

fasse of reasonable

LES SIGNAUX DU GRAPHIQUE

POINTS ET FIGURES

La méthode des "points et figures" est une stratégie d'investissement boursier qui tire d'un graphique des signaux d'achat et de vente appliqués mécaniquement. Le résultat est généralement bon.

En France, il n'existe pas de publication qui diffuse des informations régulières à partir de cette méthode. Toutefois, la VIE FRANCAISE publie de temps en temps une analyse "points et figures" sur une valeur.

Comment établir le graphique

Le graphique "points et figures" ne représente pas l'évolution continue d'un cours dans le temps. Il enregistre essentiellement, le sens des mouvements (hausse ou baisse) et la persistance de chacun d'eux.

On utilise une grille sur laquelle on porte un \* chaque fois qu'un cours monte et un + chaque fois qu'un cours baisse.

Les signes + et + sont portés sur des lignes différentes; on se déplace d'une ligne à chaque que la variation change de sens (hausse et baisse). Il ne peut jamais y avoir des \* et des + sur la mème ligne.

Chaque ligne doit enregistrer au moins trois signes . En effet, on enregistre le changement de sens du cours que si celui-ci varie d'au moins trois unités

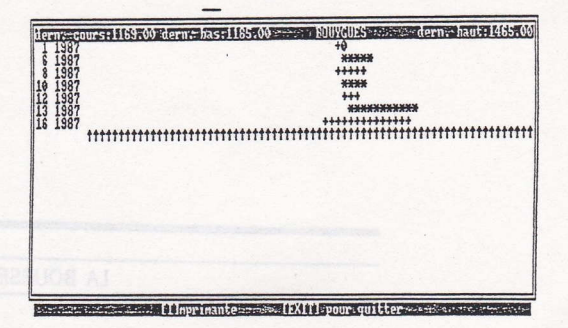

Comment utiliser le graphique

Le graphique "points et figures" fait apparaitre des signaux de ventes et d'achat assez divers et nous en indiquons quelques-uns ci-après.

#### Exemple:

Un cours passe de 250 F à 340 F puis à 320 F. On portera des \* sur la mème chaque fois que l'on constate une hausse.

Lorsque la baisse interviendra (de 340 à 320), on n'en tiendra pas compte parce qu'elle est ici inférieure au seuil de 3 unités. Si le cours continue à baisser et passe, par exemple, de 320 à 290, on enregistrera cette fois le changement de sens (écart supérieur à trois unités par rapport à 340). On inscrira alors un "+" sur la ligne suivante et, tant que le cours baisse, on ajoutera des "+" sur la mème ligne jusqu'à une nouvelle hausse. Alors on changera de ligne pour y porter une croix.

Convention:

Les unités minimales (\* et +) sont fixées comme suit (proportionnellement au cours):

- 5 F pour un cours de 100 F à 200 F

ance of compression of permission as irelle ar

- $-10$  F pour un cours de 200 F à 1 000 F
- 20 F pour un cours de plus de 1 000 F. Alger como na matricerse fina al-

# **LA BOURSE**

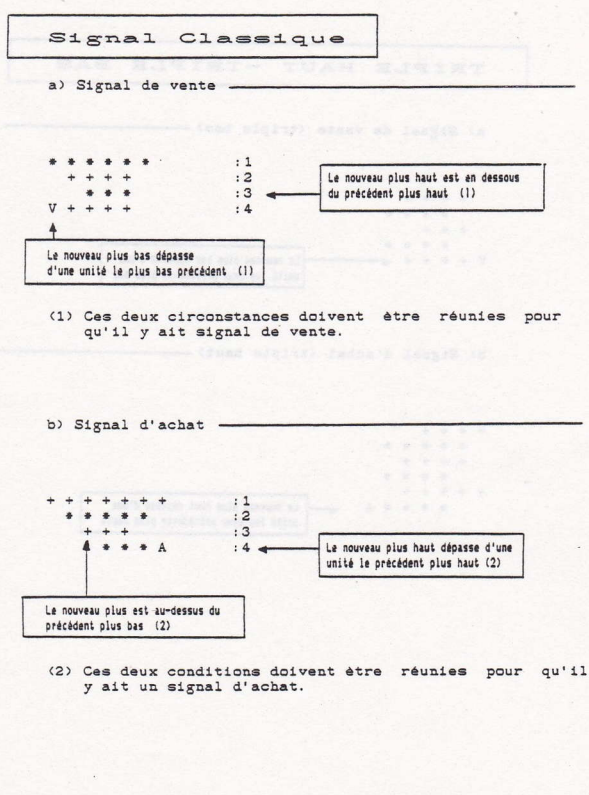

**LA BOURSE** 

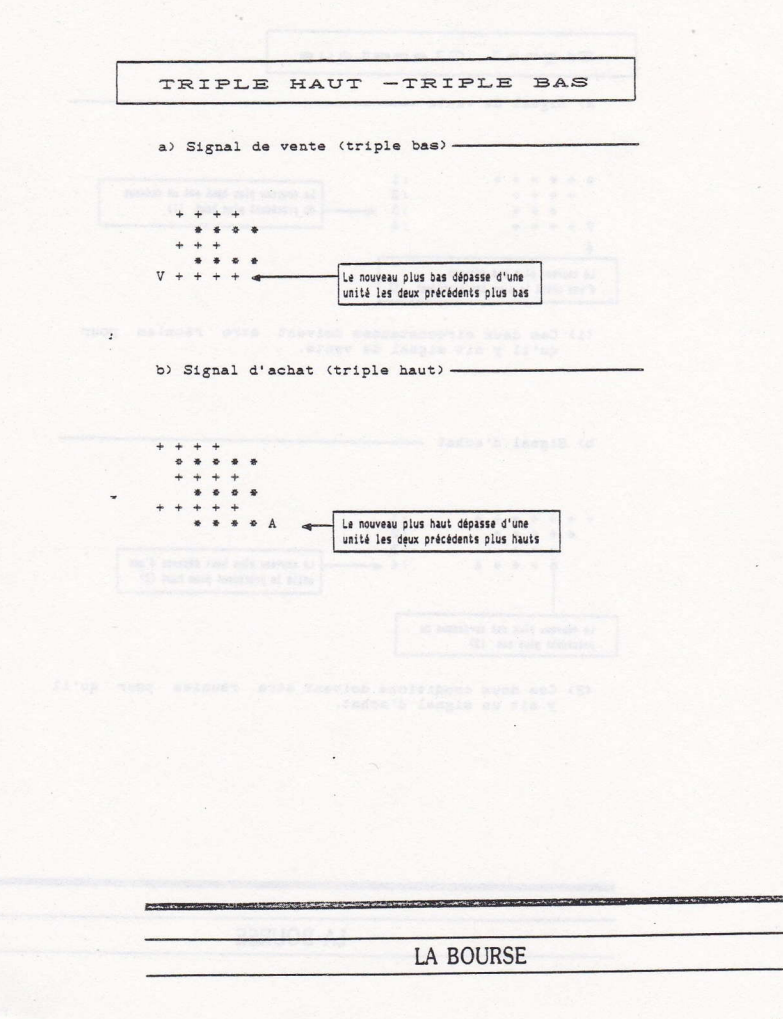

 $-33-$ 

SITUER LE MOMENT D'INTERVENTION

On ne dira jamais assez que l'une des questions fondamentales consiste à "situer" le niveau du marché. On constate que le mouvement général à long terme du marché des actions est un mouvement ascendant, qui s'explique par la croissance des entreprises.

Cette droite ascendante doit être considérée comme le point d'équilibre du marché. Autour de cet axe, on observera de fortes oscillations sinusoidales qui se forment sur de longues périodes (de l'ordre de sept ans environ).

Pour chaque marché, il convient de déterminer cette tendanxe de croissance "normale".

Aucune méthode scientifique n'a été jusqu'à présent, mise au point, mais on peut se fonder sur les éléments suivants:

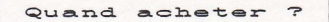

En période de sous cotation marquée

Au début d'une période de sur-cotation lorsque la conjoncture est très bien orientée (faible taux d'intérèt, croissance des bénéfices.etc...)

Après une très forte dépression du marché

#### Quand vendre ?

THE COMPANY REPORT OF A CONTRACT AND THE ASSESSMENT AND COMPANY AND COMPANY.

En fin de période de sur-cotation lorsque les bénéfices et les dividendes deviennent trés faibles par rapport au prix des actions

En période de sur-cotation lorsque la conjoncture n'est pas favorable. Dans ce cas, on peut tirer parti des secteurs dans lesquels l'inflation crée des fovers de spéculation.

## **LA BOURSE**

MARCHE.

 $\alpha$ 

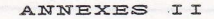

Comment gagner ?

standfully additionally and home wakers as we

1). Construire sa stratégie en fonction du mouvement des taux que l'on anticipe, selon les cycles politique, économique, selon l'inflation et la tenue de la monnaie, donc se fonder sur l'analyse économique.

2). Régler les choix en fonction des critères techniques élémentaires: fiscalité, besoin de revenu régulier, durée d'immobilisation, etc

**LA BOURSE** 

the contract of the contract of the contract of the contract of the contract of the contract of the contract of

## ANNEXE III

Les indicateurs qui sont donnés devant les valeurs, pour la situation du fichier, exprime la tendance des cours. Ces indicateurs concernent le dernier cours. Ils permettent de connaitre rapidement les valeurs qui sont en perte de vitesse, qui ont changé de tendance, ou qui ont une tension trop forte.

ANNEXE IV

Les cotations des fichiers fournis avec BOURSE 2000 sont celles de la cloture du Lundi.

La movenne mobile peut etre demandée sur une période de 4 à 52 cours.

Exemples: - 13 cours correspondent à environ 3 mois  $-26$  "  $\mathbf{u}$  $\mathbf{u}$ 6 mois  $-52$  $\mathbf{u}$  $\mathbf{a}$  $\mathbf{u}$  $\blacksquare$ 12 mois

à

La courbe de la movenne mobile extrapole sur X cotations sa tendance (X étant le nombre de cours demandés). Pour ce faire, la movenne arithmétique considère que durant une période X la dernière cotation sera égale au dernier cours connu.

La moyenne mobile exprimée sur 200 jours correspond, a un suivi des cotations au jour le jour. L'équivalent de cette movenne pour BOURSE 2000, est la movenne mobile sur 40 jours. En effet, le cours saisi représente la moyenne des cours sur  $5$  jours; soit  $200/5 = 40$  jours.

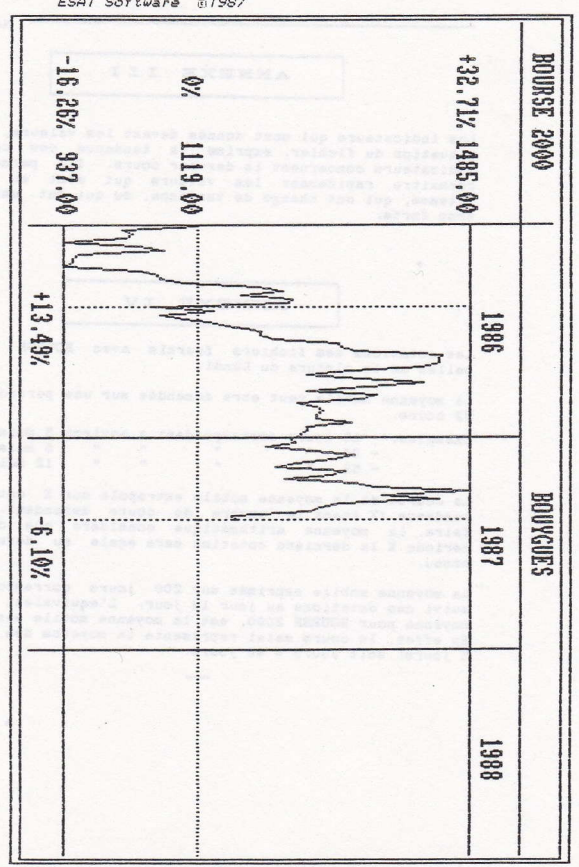

ESAT Software 81987

- Les services de documentation sur la Bourse -

- La Chambre Syndicale des Agents de Change (CAC) 4, Place de la Bourse. 75080 PARIS Cedex 02
- La Comission des Opérations de Bourse (COB) 39-43, quai André Citroen. 75015 PARIS
- La DAFSA 125. rue Montmartre. 75002 PARIS
- Le Centre d'Information et d'Introduction Boursière 51, rue Vivienne, 75002 PARIS
- SDIB Société de Diffusion d'Informations Boursière 17, rue Monsigny. 75002 PARIS

- Les journaux d'informations sur la BOURSE -

Quotidiens:

 $\bullet$ 

- Cote Desfossés 42, rue Notre-Dame des Victoires. 75002 PARIS
- Les Echos 37, Champs Elysées. 75381 PARIS Cedex 08
- La Tribune de l'Economie 108, rue de Richelieu. 75002 PARIS
- L'Agence économique et financière 108, rue de Richelieu. 75002 PARIS

- Principaux hebdomadaires spécialisés -

- Prévions "L'économiste de Paris" 19. rue Louis-le-Grand. PARIS
- Investir 16. rue de la Banque. 75002 PARIS
- Le Journal des Finances 122, rue Réaumur. 75002 PARIS
- Valeurs Actuelles 14, rue d'Uzès. 75002 PARIS
- La Vie Française 2, rue Beranger. 75003 PARIS
- Figaro Economie 37. rue du Louvre. 75081 PARIS
- Marché Financier de Paris 24, rue Monthabor. 75001 PARIS

- Publications Périodiques

- Epargner, "Le mensuel de votre argent" 22, rue Drouot. 75009 PARIS
	- Le Revenu Français 1 bis, avenue de la République. 75011 PARIS
	- Analyse Financière 11, rue St Augustin, 75002 PARIS
	- PAI Graphiques 27. rue de la Michodière. 75002 PARIS
		- Revue Banque 18. rue Lafavette, 75009 PARIS
		- Science et Vie Economie 5, rue de la Baume. 75008 PARIS
		- Les Cahiers de l'Epargne 5, plave Verneau. 77240 CESSON
		- Le Nouvel Economiste 22, rue de la Trémoille. 75008 PARIS
		- L'Expansion 67, avenue de Wagram. 75017 PARIS
		- Mieux Vivre 26, rue du Bouloi. 75001 PARIS
		- La cote alphabétique de toutes les valeurs cotées 112, rue de Richelieu. 75002 PARIS

- LEXIQUE

- Les emissions d'informations - France Inter: diffusion des cours dans le flash de 11 h et 12 h 55 - France Culture: diffusion des cours à 16 h 50 - Europe 1: diffusion des cours dans le journal de 13 h, dans Europe Infos à 14 h, et "Top à Wall Street" à 22 h 40 avec René Tendron. - RTL: Diffusion des cours de la Bourse dans le flash de 14 h . voire également celui de 15 h - RMC: Diffusion des cours de Bourse à 11 h. 13 h 15, 14 h et  $A$  22 h 40 - Téléphone: Les cours de la BOURSE sont diffusés de 12 h 15 à 18 h du lundi au vendredi en appelant le 42 60 84 00. - Télévision: - TF1: chronique boursière vers 13 h 30 tous les jours de Bourse. Le samedi à 9 h 30 émission " 5 jours en Bourse"

> - Antenne 2: le journal de 12 h 45 le magazine "Actions" à 22 h 20 le dernier jeudi de chaque mois.

Bul coof on i it mas anoismos sustants it? .